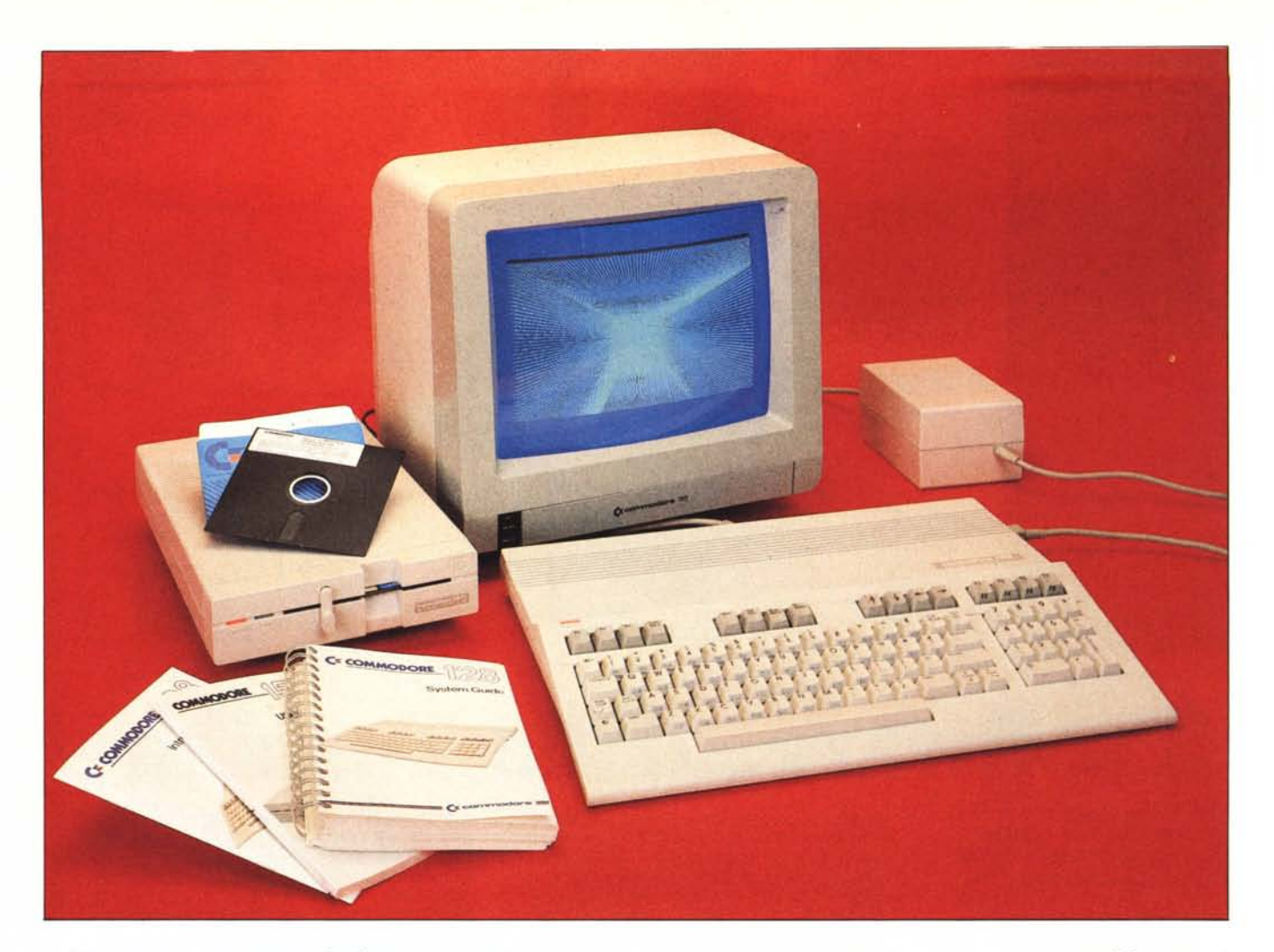

*il C128, un computer che molti, già commodoriani e non, aspettano con ansia e curiosità. Di questo computer, qualche mese fa, abbiamo dato un 'anteprima in una vasta notizia pubblicata su MC; in essa venivano descritte le caratteristiche fondamentali, hardware e software, che già davano un 'idea delle sue potenzialità. Oggi la macchina si trova nelle nostre mani quindi avremo la possibilità di scrutarla un po' più a fondo, soffermandoci sui punti essenziali del suo comportamento e sulle sue possibilità d'uso.*

*Il Cl28 è, nell'insieme, una macchina abbastanza singolare. Intanto* si *sposta per molti aspetti dai canoni tradizionali che contraddistinguono* i*micro Commodore - cominciando dall'aspetto esteriore - e, nello stesso tempo, viene proposto come un computer ad ampio respiro con caratteristiche tali da situarlo ad un livello di competitività molto spinta nella sua fascia di prezzo.*

*La peculiarità che desta subito attenzione è legata ad alcune scelte politico/ costruttive della casa che ha pensato di racchiudere, all'interno del suo nuovo parto, ben ... tre computer: chi compra un Cl28 acquista anche un C64 ed un sistema in CP/M. Intendiamoci, non è*

# *C128, un computer che molti, già com*-<br>*C128, un computer che molti, già com-*<br>*pdoriani e non, aspettano con ansia e*<br>riosità. Di questo computer, qualche

**di Tommaso Pantuso**

*che andando al negozio vi vengano venduti tre pezzi separati. La macchina è costruita in maniera tale da riuscire a trasformarsi, al momento opportuno, nell'uno o nell'altro sistema mediante una semplice commutazione effettuata via software o mediante l'introduzione di un dischetto nel drive.*

*L'ultimo nato Commodore. infatti, basa la sua esistenza su due diversi microprocessori. Il primo. un 8502, gli permette di operare sia in C128 mode che in* 64 *mode, essendo il processore perfettamente compatibile con il 6510, chip che, come certamente ricorderete, rappresenta il cervello del C64. Avendo poi la casa scelto di mettere un sistema operativo come il CP/M alla portata della fascia di competenza occupata dal* C*128, ecco a completare l'opera uno Z80.*

*Ma perché tutto questo ben di Dio in una sola macchina, per di più a basso costo?*

*Le ragioni possono essere molteplici. Intanto pensiamo che, anche per contrastare la crescente diffusione degli MSX, la Commodore abbia pensato di propor*si *al mercato con un computer che, ad un prezzo veramente contenuto, introducesse l'utente in un mondo parecchio evoluto mettendogli a disposizione una macchina con caratteristiche tali da modificare completamente il suo impatto con macchine di questa classe. Vedi per esempio la disponibilità di 80 colonne. un Basic molto avanzato completo di istruzioni complesse per la grafica e per il suono e la possibilità di impiegare un sistema operativo come il CP/M che apre la porta per il mondo delle applicazioni serie. Non bisogna infatti spostare*

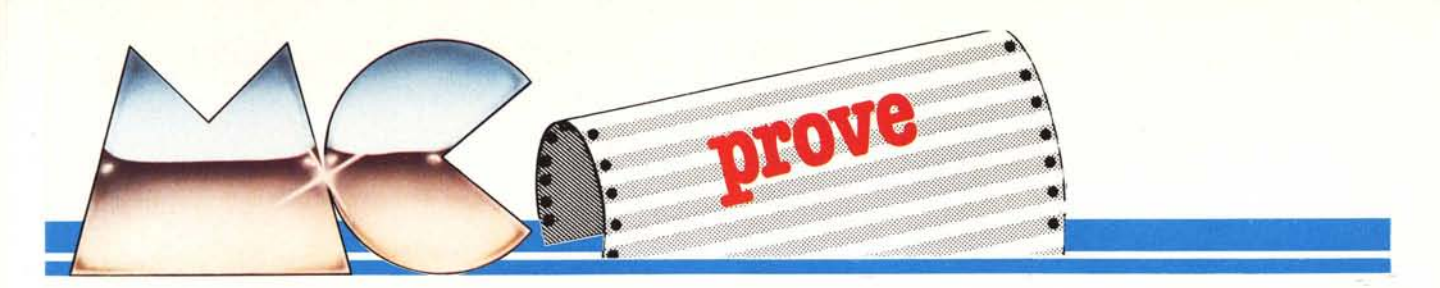

*l'attenzione dal fatto che, per macchine in CP/M, esiste una vasta raccolta di software «serio» che può essere adattato più o meno facilmente alla macchina in esame.*

*Inoltre la casa non ha voluto perdere un 'ulteriore possibilità, cioè quella di accaparrarsi* i *vecchi utenti di C64 che con il nuovo computer avranno ancora modo di utilizzare il software a loro disposizione. Non solo. In questo modo non restano scontente neanche le case produttrici che da anni lavorano per il* 64 *in quanto* i *loro prodotti non resteranno senza padrone.*

*E, per finire, in «modo 128» sono compatibili* i*programmi scritti per il 64, che quindi possono essere modificati e ampliati per sfruttare meglio le maggiori possibilità di questa macchina.*

#### **Il C128 guardato dall'esterno**

Un primo salto di livello è messo subito in luce fin da una prima occhiata all'aspetto esteriore della macchina.

La Commodore infatti si discosta completamente dalla linea che aveva contraddistinto precedentemente l'estetica dei propri modelli introducendo, per il C 128, una forma più stilizzata e gradevole da guardare, oltre ad un colore molto chiaro (beige). Osservando il computer in pianta, ci si accorge ben presto che le dimensioni risultano notevolmente maggiori di quelle del C64 (ora sono di circa 43  $\times$  33 cm) mentre, per quanto riguarda l'altezza, questo nuovo nato può essere classificato nei modelli slim (poco più di 5 cm nel punto più alto).

Guardando la macchina dal lato destro (Iato dal quale ci ricorda un po' il «becco» del Concorde) si intravedono subito, negli alloggiamenti più a sinistra, i due connettori OB-9 maschi concepiti per alloggiare due joystick mentre, spostandoci con lo sguardo un po' più a destra, troviamo un pulsantino grigio: è quello del reset. Oi quest'ultimo accessorio spesso si sentiva l'esigenza sul C64, fino all'autoinstallazione da parte dell'utente. Consapevole di questo fatto il costruttore aveva già pensato di introdurre un pulsante di reset sui modelli C16 e Plus 4 e ripete ora l'esperimento (che ad occhio e croce deve aver avuto successo) sul 128. Tramite quest'ultimo pulsante si ha la possibilità di non perdere i da-

Costruttore: *Commodore Electronics I Hunter Road. Weldom, Corby Northants NN17 IQX Gran Bretagna* Distributore per l'Italia: *Commodore Italiana Via Flli Gracchi 48 20092 Cinisello Balsamo (MI)* Prezzi: *Computer CI28 L. 650.000 Disk drive singola faccia 1571 L. 830.000 Disk drive doppia facccia 1571 prezzo non ancora definito Monitor RGBI+ composito 1901 L. 650.000*

ti dalla memoria in caso di un blocco del sistema non essendo più costretti a spegnere e riaccendere la macchina per riaverne il controllo. Addirittura, se il contenuto della memoria è un programma Basic, possiamo far sÌ che un'operazione di reset non lo faccia «scomparire» semplicemente premendo il pulsante insieme al tasto *Runl* Stop.

Tornando all'esterno della macchina, affiancato al reset troviamo ancora l'interruttore di accensione e la presa attraverso cui dall'alimentatore fluisce corrente verso la macchina.

Riguardo alle prese di connessione poste sul retro, eccetto per l'uscita RGBI, non troviamo grosse differenze rispetto al C64. Anche qui è infatti presente, per cominciare, una porta che replica le linee del bus: essa verrà utilizzata per eventuali espansioni di memoria del sistema o per la gestione di firmware in cartridge. Naturalmente la porta, come per altro quasi tutti i rimanenti ingressi e uscite, può essere utilizzata dal sistema sia quando lavora in 128 mode che in 64 mode. Spostando il nostro sguardo un po' più a destra troviamo la porta d'input/output per il registratore a cassette, sempre nel consueto formato. Segue la presa din esapolare che collega disk drive o stampanti seguendo il solito protocollo, che possiamo chiamare IE-EE seriale, insieme a quella ad otto poli per il video.

La lista viene chiusa dall'uscita RF che, da un modulatore posto internamente alla macchina, porta il segnale al televisore; accanto ad essa sbuca, da una finestrella rettangolare, un OB-9 che porta i segnali RGBI e la solita user port.

Sicuramente avrete notato che questa volta abbiamo molte possibilità di collegamento a periferiche video. Per chi vuoi contenersi nelle spese, può utilizzare un normale televisore prelevando il segnale della presa RF oppure può dotare la macchina di un monitor monocromatico collegandosi all'uscita video. Si tenga però presente che in questo caso l'output avverrà su 40 colonne e, se per l'uso in 64 mode è cosa normale, usando la macchina come C128, se ne «limitano» un po' le caratteristiche. Il massimo rendimento nelle prestazioni si ha infatti collegando un display RGBI che permette la visualizzazione su 80 colonne.

Per la prova noi abbiamo utilizzato un monitor Commodore modello 1901 che ci ha ben impressionati per l'alta qualità dell'immagine e per l'alto grado di definizione. In realtà, il 1901 è un doppio monitor che prevede sul retro sia un connettore OB-9 per il collegamento in RGBI che tre ingressi pinjack per i segnali di luminosità, chroma e suono. Nella parte anteriore del monitor troviamo un commutatore per mezzo del quale si ha la possibilità di posizionarsi nell'uno o nell'altro modo previsto ampliando così il campo

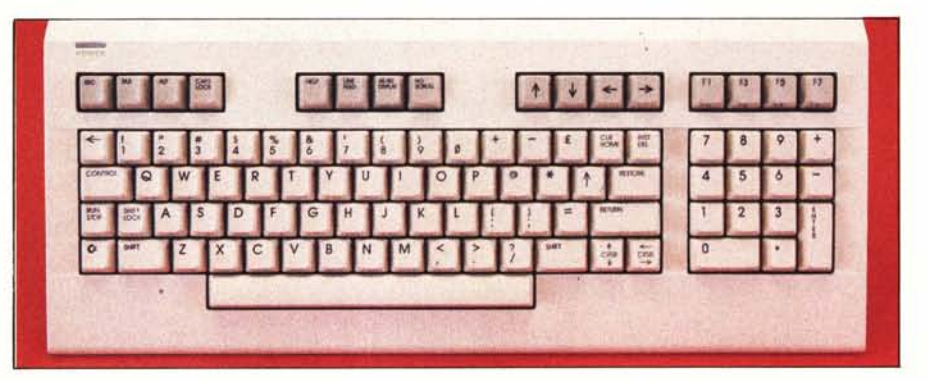

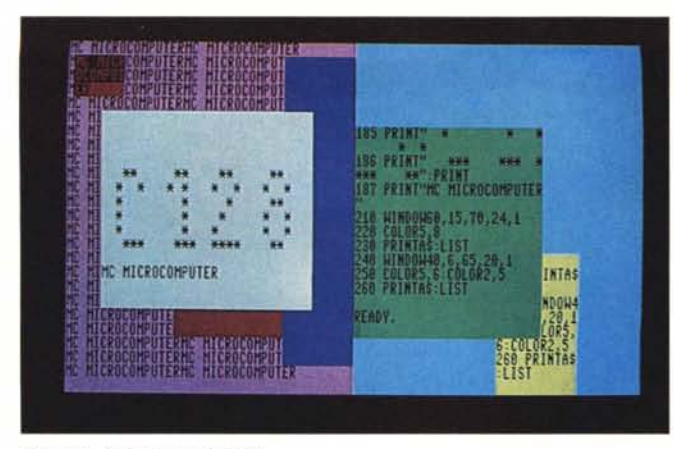

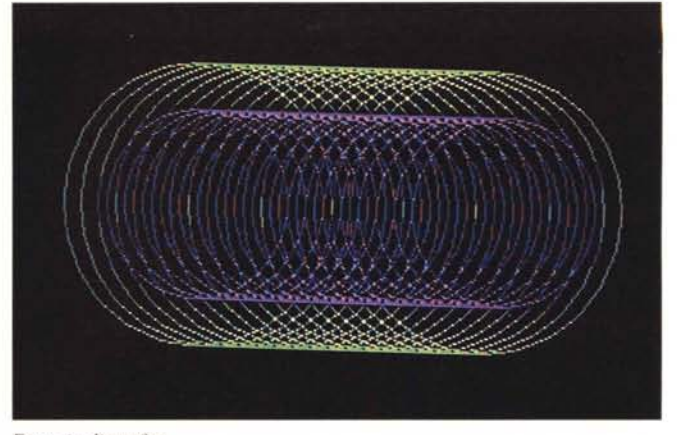

Esempio di finestre sul C128.

Esempio di grafica.

d'impiego della macchina. Non volendo però acquistare un monitor così sofisticato, volendo restare sempre in campo di prestazioni elevate, si può collegare un qualsiasi RGB (noi abbiamo collegato senza apportare nessuna modifica al connettore un Phoenix II della Adi).

#### La tastiera

Anche la tastiera naturalmente subi-

sce notevoli miglioramenti e non smentisce il salto di qualità cui accennavamo.

In totale sono presenti 91 tasti a cui si aggiunge la barra spaziatrice. Nella parte più alta è possibile osservare quattro gruppi di quattro tasti ciascuno. Di essi, quelli più a destra sono i tasti funzione definibili ai quali all'accensione, in C128 mode, vengono assegnate per default le stringhe: GRAPHIC, DLOAD, DIRECTORY

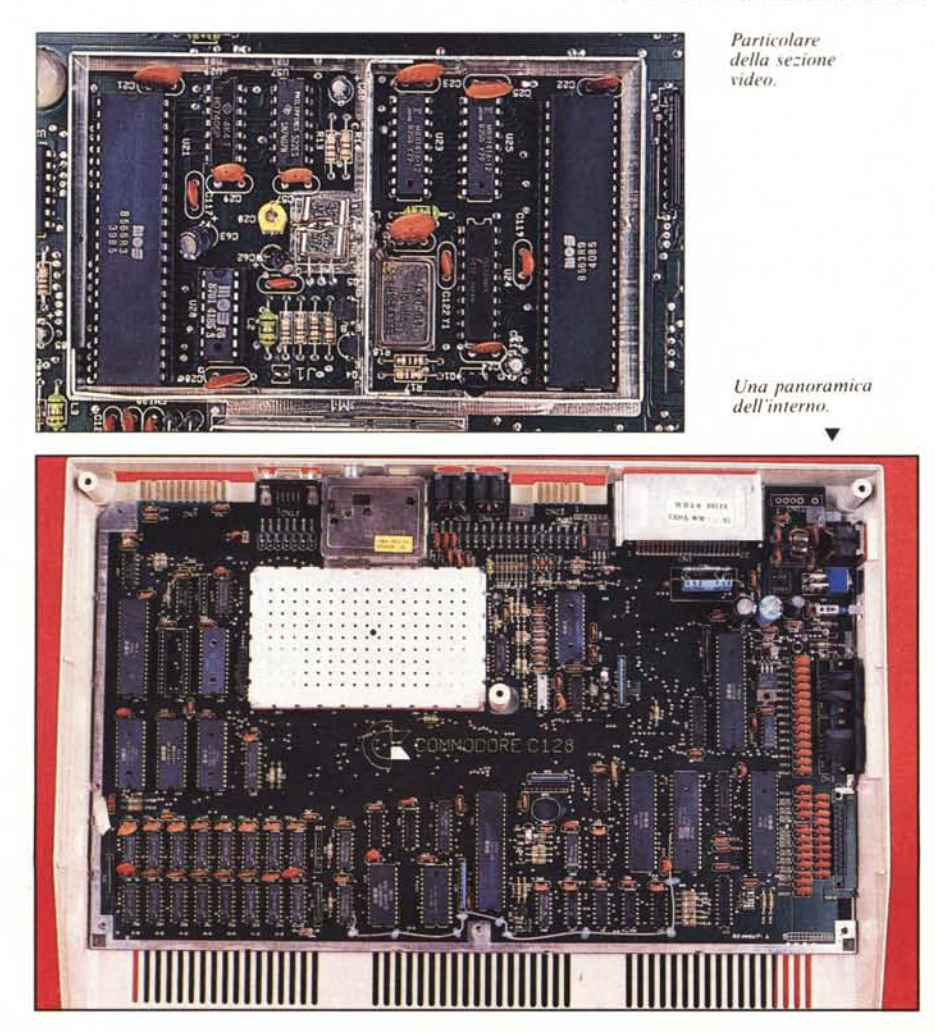

SCNCLR, DSAVE, RUN, LIST e MONITOR, quest'ultima per abilitare un monitor interno per lavorare in Assembler e manipolare la memoria. Modificare tali stringhe è comunque cosa molto semplice: basta scrivere KEY (n) seguito, tra virgolette, dalla stringa che si vuol assegnare (e naturalmente premere il tasto di Return). Anche in ambiente CP/M, servendosi dell'apposita utility fornita su disco, questi tasti possono essere definiti insieme a qualsiasi altro tasto della tastiera.

Accanto ai tasti funzione troviamo quelli per lo spostamento del cursore che in C128 mode hanno la stessa funzione dei tasti CRSR destro e sinistro, che come al solito sono posti in basso a sinistra sulla tastiera. I primi tasti che però destano la nostra attenzione sono quelli immediatamente successivi e cioè quelli su cui sono stampigliate le scritte: HELP, LINE FEED, 40/80 DISPLAY e NO SCROLL.

Premendo HELP dopo che si è verificato un errore, comparirà sullo schermo la linea errata sottolineata e pronta per essere modificata. LINE FEED passa alla linea successiva senza introdurre un carriage return mentre NO SCROLL agisce come pausa arrestando lo svolgimento di un programma o lo scorrere di un listato sullo schermo. Particolarmente importante è l'ultimo tasto, monostabile, attraverso il quale, a seconda della posizione assunta al momento dell'accensione, è possibile selezionare il modo 40 o 80 colonne.

Altri tasti d'interesse sono ALT che introduce un codice speciale, ESC particolarmente utile in ambiente<br>C128 o CP/M, CAPS LOCK per il blocco delle maiuscole (da non confondere con SHIFT LOCK) e TAB che ha le funzione di tabulatore.

Molto apprezzabile infine è la presenza, sulla destra della tastiera vera e propria, di un tastierino numerico per l'input veloce di numeri, dotato di quattordici tasti che includono il più, il meno, il punto e l'Enter.

Grazie ai tasti aggiuntivi, vengor migliorate anche le funzioni di edi che, con le funzioni di Escape e quelle introdotte dall'uso del tasto Control, permettono una più agevole manipolazione delle linee di testo sullo schermo.

La tastiera è di buona qualità, con i tasti che agiscono in maniera delicata ma decisa, benché un po' rumorosa.

#### Il modo 128

Ma veniamo agli aspetti più interessanti di questa macchina.

Come abbiamo detto, si tratta di tre computer in uno. All'accensione viene abilitato direttamente il modo 128, quello che fornisce il nome e la personalità alla macchina. Prima di porre l'interruttore in On dobbiamo stabilire se vogliamo il copyright sul video da 80 colonne o su quello da 40; per far ciò basta semplicemente posizionare adeguatamente il tasto 40/80 01-  $SPLAY -$  che conosciamo - quindi accendere la macchina. Questa scelta non è comunque definitiva in quanto è possibile passare da uno schermo all'altro mediante la sequenza ESC X; grazie a questa possibilità possiamo effettuare la commutazione via software introducendo nel programma l'istruzione PRINT CHR\$(27)+"X" e ciò è particolarmente utile se si vuole avere ad esempio un grafico su uno schermo e il commento sull'altro. Non che non si possa avere il testo misto alla grafica su un solo schermo: ci riferiamo solo ad applicazioni particolari. La gestione dei due schermi deve essere comunque fatta in maniera sequenziale, cioè si deve accedere prima all'uno e poi all'altro perché l'accesso non può essere contemporaneo. Ogni volta che viene inviata una sequenza Run/Stop-Restore, il controllo passa allo schermo da 80 colonne.

A seconda del modo di lavoro in cui ci troviamo cambiano, per così dire, alcuni percorsi hardware all'interno della macchina. In C 128 mode, all'accensione comparirà il copyright indicante il tipo di linguaggio utilizzato (Basic 7.0) e la memoria disponibile per il programma. Dei 128K di Ram (espandibili a 512, il resto utilizzato come Ram disk) noi ne abbiamo a disposizione subito poco meno di 120K (122635 byte), un bel colpaccio se si pensa ai tre kappa e mezzo con cui, solo pochissimi anni fa, la Commodore propose il suo Vic 20.

Se ci troviamo in modo 40 colonne, il controllo del video passa ad un VIC-Il 6567 che gestisce in tale stato anche il bit map oltre al testo mentre, in modo 80 colonne  $\times$  25 righe, le operazioni sono controllate da un nuovo pro-

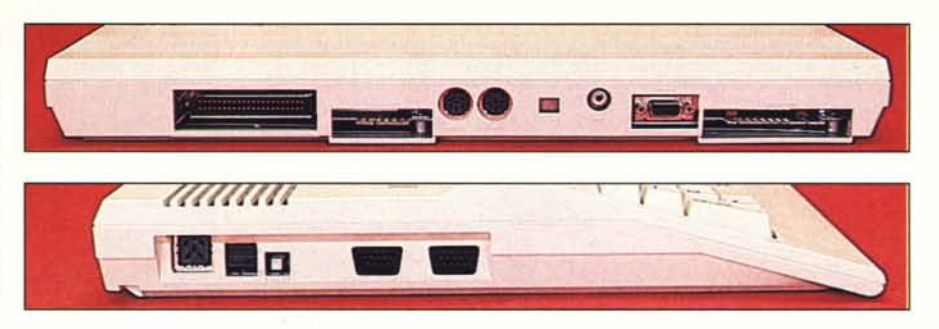

cessore video, 1'8563 che controlla anche il modo grafico in alta risoluzione 'e l'uscita RG BI video digitale. Quando la macchina si trova in C 128 mode, il sistema è sotto il controllo dell'8502 ed è naturalmente attivo il Kernal del Basic 7.0 che occupa parte dei 48K di Rom interni. Le speciali partizioni della memoria vengono gestite da un chip specializzato, un MMU, mentre l'I/O dalla decodifica della tastiera alle comunicazioni con le periferiche viene ancora affidato a due CIA 6562, cosi come avveniva per il C64.

Un'ultima considerazione interessante riguarda il microprocessore 8502 che nel sistema è integrato con un 'elasticità tale da permettergli di lavorare sia a I MHz che a 2 MHz. La commutazione dall'uno all'altro modo è molto semplice ed avviene via software mediante i comandi

#### FAST e SLOW.

Abbiamo provato a far ciclare un programma 5000 volte su se stesso e l'operazione, in modo slow (lento) viene portata a termine in 7.8 secondi circa mentre, quando il sistema è configurato in fast mode, lo stesso ciclo  $(FOR I = I TO 5000: NEXT) dura$ solo 3.7 secondi. Aggiungiamo che, usando le 40 colonne, in modo veloce non viene gestito lo schermo quindi, se si introduce questo comando in un programma, per la visualizzazione dei dati bisogna commutare ogni volta in slow mode (naturalmente si fa da programma con SLOW).

Ancora un vecchio chip si fa notare all'interno del C128: si tratta del SID

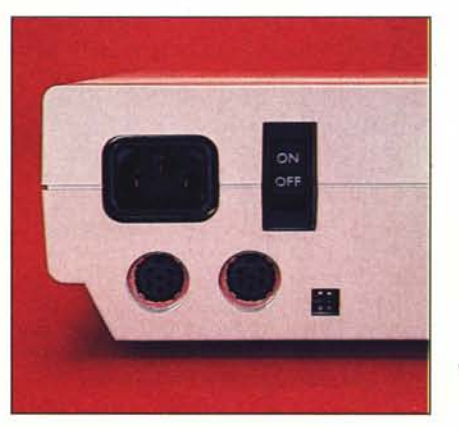

6581, sintetizzatore a tre voci, che viene ancora impiegato per la gestione del suono. Questa volta l'impiego del chip è però ottimizzato, essendo il Basic 7.0 Microsoft provvisto di istruzioni dedicate alla gestione di tutte le operazioni di competenza del SID, come la generazione dell'inviluppo, il filtraggio, l'avvio della musica, il tempo e molte altre cose. Anche per la grafica, come per il suono, le operazioni risultano molto più semplici rispetto a quanto avveniva nei modelli precedenti. Oggi abbiamo istruzioni dedicate che ci permettono di costruire Sprite (servendoci anche delle altre istruzioni grafiche per disegnarle), colorarle e farle muovere sullo schermo a nostro piacimento. Il tutto si risolve con poche righe di programma con le quali si riesce ad ottenere gli effetti più sofisticati.

Tutte le istruzioni del 64 sono comprese nel Basic 7.0 del modo 128, quindi è possibile con il 128, caricare ed eseguire un programma scritto per il 64 ed, eventualmente, modificarlo usando le istruzioni proprie del modo 128; naturalmente, a questo punto, non sarà più possibile eseguire il programma con il 64.

#### Il modo 64

Dal modo di default (128) attivo all'accensione, si può passare in modo 64 digitando il comando

GO 64

e introducendo Y dopo la pressione del Return, quando ci viene chiesto di.

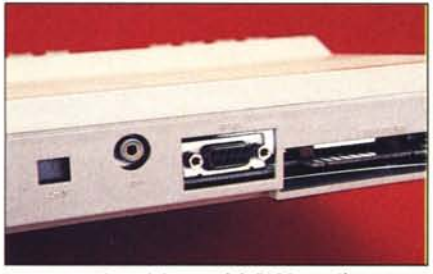

*Vn particolare del retro del C128 con il connettore RGBI.*

 $\blacktriangleleft$  *Vista posteriore del drive 1571. Dalla finestrella quadrata si accede ai dip-sII'i/ch per lo sele:iolle del*  $n$ umero di periferica.

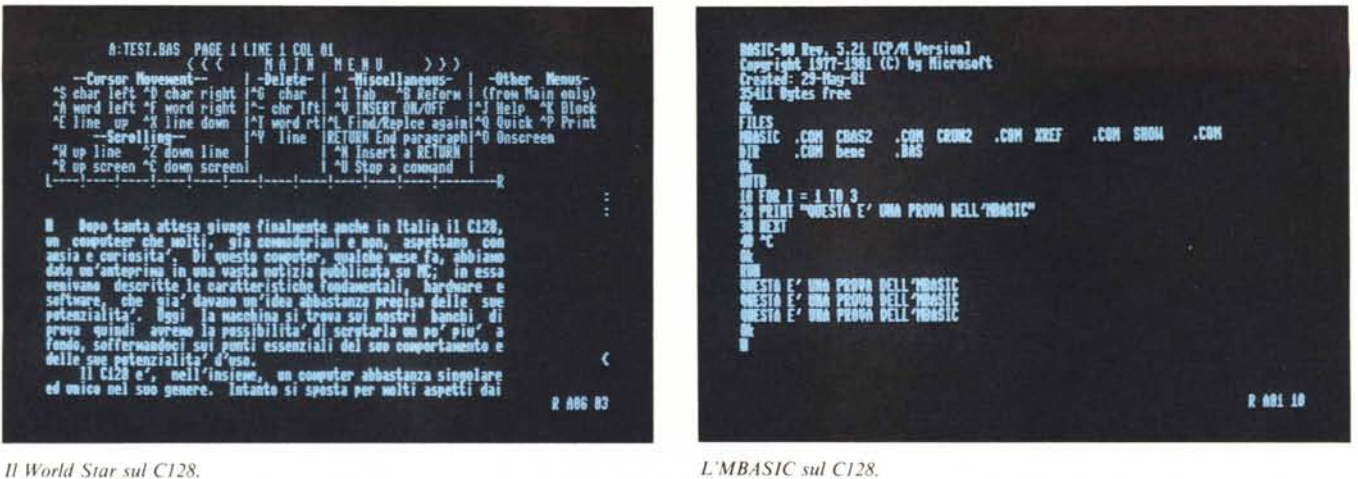

confermare la commutazione. Dopo qualche attimo compare lo schermo del 64, con l'indicazione della memoria libera e della presenza del Basic 2.0. Naturalmente, dato che ora ci troviamo in presenza di un 64 in carne ed ossa o meglio... in plastica e integrati, per le operazioni dobbiamo dimenticare tutto ciò che è stato detto per il C128 e far riferimento solo alle prestazioni del 64, cominciando dalla tastiera, sulla quale ad esempio non potremo più utilizzare i tasti di cursore superiori oppure il tastierino numerico. In virtù di ciò, la commutazione in C128 mode può essere effettuata solo via hardware non essendo il 64 provvisto di un comando GO 128! La casa, più che l'assoluta compatibilità, assicura l'assoluta eguaglianza con il 64 «pezzo singolo». Eventuali differenze sono del tutto trasparenti all'utente. Ci proponiamo, appena possibile, di dare un'occhiata più da vicino alle aree strategiche di memoria per verificare questa uguaglianza e vedere se l'unica differenza sta effettivamente nella locazione 1 della pagina zero che all'accensione contiene un valore diverso rispetto al vecchio 64.

Intanto, i molti programmi che avevamo per il 64 non hanno dato problemi, compresi i tool in cartridge.

Per chi non ha molta dimestichezza con questa macchina, accenniamo per sommi capi alla struttura hardware. La visualizzazione del testo avviene su uno schermo a 40 colonne per 25 righe gestita da un VIC-II, con cui si può fare anche grafica in alta risoluzione  $(320 \times 200)$ , sedici colori in bit map mode e gestire otto Sprite. L'uscita video può avvenire sia su un normale televisore, impiegando la presa ad alta frequenza proveniente da un modulatore interno, sia su un monitor composito. Del suono si occupa un SID a cui si accede, come alla grafica, in maniera macchinosa essendo il Basic 2.0 sprovvisto di istruzioni dedicate. La memoria Ram è di 64k, gestita a banchi, insieme a 16k di Rom. Il clock per il processore 6510A è a circa 1 MHz e l'I/O è affidato ad adattatori d'interfaccia complessi (CIA).

#### Il modo CP/M

Come abbiamo detto, una scelta della Commodore ha portato all'introduzione di uno Z80 con il quale è possibile utilizzare il CP/M Plus (Control Program for Microcomputer), nel nostro caso in versione 3.0.

Per abilitare questo sistema operativo, basta introdurre il dischetto di sistema nel drive di default (infatti si potrebbe avere anche un doppio disk drive), selezionare lo schermo desiderato (40 o 80 colonne) e premere il pulsante di reset. A questa operazione seguirà la comparsa sullo schermo di un certo numero di scritte in blu dopo di che il colore del testo diventerà rosso, su fondo nero, e comparirà la scritta introduttiva seguita dal prompt  $(A >)$ . Siamo nel nuovo ambiente di lavoro. Il caricamento del CP/M può comunque essere effettuato in ambiente 128 con il comando BOOT che chiama il programma di bootstrap per il caricamento del sistema. L'uscita video per il CP/M su 40 colonne è un po' scomoda perché il sistema continua a vedere sempre 80 colonne (cioè non si va a capo sulla linea) quindi per vedere tutto il testo bisogna far scorrere lo schermo in orizzontale servendosi del tasto Control seguito da uno dei tasti cursore, destro o sinistro, a seconda dello spostamento che si vuole effettuare. Sotto CP/M è attivo lo Z80A a 2 MHz e 59K di Ram TPA, cioè Transient Program Area. Anche il video CP/M (80 col.) è sotto il controllo dell'8563 e la selezione del colore del testo può essere effettuata semplicemente agendo sul tasto Control premuto insieme a quelli della prima fila della tastiera rappresentanti i numeri. Sul colore dello sfondo si agisce invece introducendo la sequenza ESC

ESC ESC c dove c rappresenta il colore da assegnare al fondo. Sono attivi anche i tasti HELP e NO SCROLL. Quest'ultimo, oltre a svolgere la propria funzione, visualizza sullo schermo, in reverse, la scritta PAUSE. HELP invece visualizza la parola omonima accanto al prompt e, premendo Return, viene chiamato il programma di aiuti.

Come detto, il sistema operativo viene fornito su dischetto. Quello in nostro possesso da una parte conteneva il CP/M e dall'altra le utility di sistema. Come infatti saprete, il CP/M (come l'MS DOS) contiene una parte di comandi (residenti) che vengono installati internamente alla memoria al momento del caricamento del sistema operativo mentre il resto è presente su disco sotto forma di utility e di comandi transienti, caricati in memoria solo al momento dell'esecuzione. Per l'uso delle varie opzioni del CP/M si può consultare un programma di aiuti cui accennavamo che fornisce esaurienti spiegazioni. In ogni caso, per saperne di più, i meno esperti faranno bene a consultare un qualunque manuale del CP/M Plus 3.0.

Per sistemi in CP/M è stata approntata nel tempo una vasta libreria di programmi. Basti ricordare il Word Star, il Supercalc2 ed altri. Avendo a disposizione quindi un drive in grado di lavorare in più formati di dischi, è supponibile che si riesca a leggere qualcuno dei tanti programmi a disposizione. La casa assicura la possibilità di lettura di dischi in formato Kaypro, Osborne, Ibm CP/M 86 ed altri ancora (naturalmente il fatto che il sistema legga uno di questi dischetti non significa che poi sia in grado di elaborare il programma, specialmente se la sorgente è una macchina a 16 bit!).

Per fare una prova, noi abbiamo infilato alcuni dischetti del pacchetto appartenente all'Osborne Executive nel drive (il 1571 di cui parleremo tra breve). Chiamata la directory con

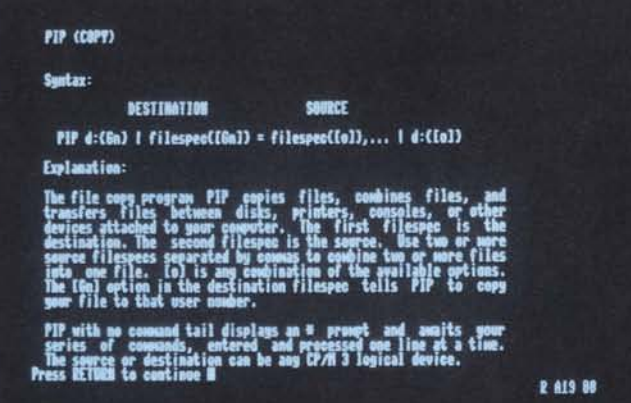

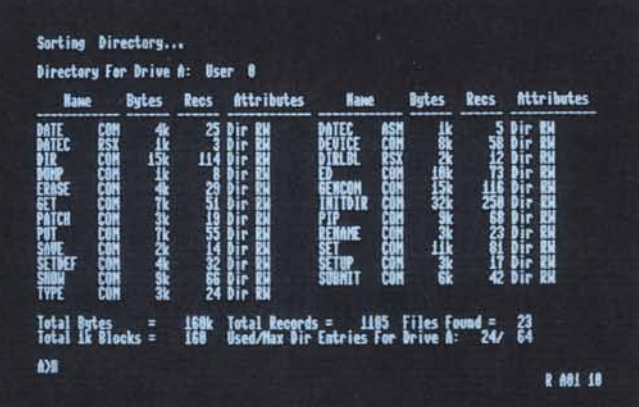

Una schermata dell'Help del CP/M.

DIR, essa veniva regolarmente letta. Il dischetto cui ci riferiamo era quello del WordStar e, chiamato quest'ultimo programma (con WS), esso è stato letto ed eseguito correttamente. O meglio, una serie di test effettuati sul WS ha dato ottimi risultati e la cosa ci ha fatto pensare che dovrebbe dare esito positivo anche l'uso di comandi di cui non abbiamo verificato il funzionamento. Dallo stesso pacchetto Osborne abbiamo caricato l'MBASIC ancora con risultati positivi. Infatti i brevi programmi di test hanno girato tutti senza problemi ed anche le funzioni di edit non ci hanno deluso.

Una delle utility fornite sul disco, Keyfig, permette di configurare la tastiera nel modo desiderato e possiamo assegnare ai tasti una diversa veste. In tal modo non è difficile attribuire ad esempio ai tasti da F1 in poi un qualunque comando del CP/M per facilitare le operazioni. La nuova configurazione potrà poi essere salvata su disco e caricata ogni volta automaticamente al momento del bootstrap personalizzando così alcune caratteristiche d'uso.

Per quanto riguarda altro software CP/M, opportunamente adattato al C128, pensiamo che esso non tarderà a farsi vedere.

#### I drive per il C128

Prima di continuare con alcuni commenti sul nuovo Basic 7.0 vogliamo dare qualche cenno di compatibilità sui disk drive collegabili al C128. Per questo computer la Commodore ha messo a punto l'unità denominata 1571 (1572 in versione doppia). L'estetica ben si adegua a quella del computer risultando la linea più moderna e stilizzata. Rispetto al vecchio 1541 il nuovo drive può essere considerato slim, anche se le dimensioni (76  $\times$  21  $\times$  35 cm circa) e il peso (3 Kg circa) sono ancora considerevoli.

Si tratta di un drive molto più velo-

Una directory in modo CP/M.

ce (sempre rispetto al 1541) oltre che «intelligente»: esso infatti può essere utilizzato sia con il computer in modo C64 che in modo C128 e CP/M. La commutazione dall'uno all'altro modo di lettura/scrittura avviene automaticamente al momento del passaggio nel nuovo ambiente. Il 1571 può gestire, in singola o doppia densità, sia dischetti a singola che a doppia faccia. In caso di formazione GCR (standard Commodore) in singola faccia, avremo a disposizione per i file 170K mentre, nell'altro caso, questa quantità raddoppia.

Se invece abbiamo a che fare con il CP/M il discorso cambia ed il disco. doppia faccia/doppia densità, segue il formato MFM con il quale si arrivano a gestire 400K formattati su 40 tracce per faccia.

Anche la velocità di trasmissione dei dati è variabile a seconda dell'ambiente in cui si lavora. Essa, in C64 mode, è di 300 cps e sale di un fattore 5 (1500 cps) nel modo C128; sotto CP/M si arriva invece ad una velocità di trasferimento di 3500 cps. Naturalmente potrebbe essere usato anche il 1541 con il quale si riesce a caricare anche il CP/M ma, una volta provato il 1571, ci si ricorda della velocità del primo e non ci accontenta più.

Il disk drive viene collegato come al solito al computer attraverso una delle sue porte di comunicazione seriali. L'altra porta servirà per collegare la stampante, ad esempio una MPS 803, quella che abbiamo utilizzato per la prova.

#### Il Basic 7.0

Come ultimo aspetto del C128 non ci resta che dare un'occhiata al Basic 7.0 che senza dubbio è un ottimo indice dell'evoluzione subita dai tempi del Vic 20 passando attraverso il Basic del C16 e Plus 4.

Sfogliando il manuale salta subito all'occhio la presenza di un set d'istru-

zioni dedicate al suono e, tra quelle dedicate alla grafica, si fa notare l'insieme di statement attraverso i quali è possibile la programmazione e la gestione di Sprite. Per il suono questa volta si ha la possibilità di agire sui parametri del SID non più per mezzo di macchinose e noiose, oltre che laboriose, Peek e Poke ma con un set di istruzioni dedicate. Tra esse iniziamo con il ricordare SOUND che, seguita da otto parametri, definisce un numero notevole di caratteristiche musicali. dal numero di voce da abilitare, alla frequenza o la durata del suono, alla forma d'onda e addirittura la frequenza e la direzione dello sweep. Non staremo a ricordare le istruzioni che possono sembrare banali, come ad esempio VOL, per la regolazione del volume, ma citiamo la presenza di ENVE-LOPE attraverso cui è possibile definire l'inviluppo del suono: se ne possono programmare 10 diversi. Pensate, che solamente con queste nuove istruzioni, il pesante lavoro di programmazione che fino a ieri si faceva sul 64 risente di un salto di livello notevole che aumenta di entità se poi aggiungiamo PLAY, TEMPO e FILTER.

E la grafica dove la lasciamo? Non possono mancare naturalmente istruzioni come BOX, CIRCLE, PAINT, LOCATE, SCALE, WINDOW ecc. (sono in tutto 17 statement) che permettono di tracciare un gran numero di poligoni, oltre naturalmente a punti e linee e creare finestre sullo schermo. Ma la sostanziale innovazione è che, come per il suono, la programmazione ed il controllo degli Sprite viene messa veramente alla portata di tutti con un set di istruzioni dedicate quali: SPRDEP per la definizione dello Sprite, COLLISION per il controllo di collisione, MOVSPR per il movimento, RSPPOS per individuare la posizione di uno Sprite e tante altre.

Le istruzioni grafiche possono controllare solo la risoluzione di 320  $\times$ 200 punti, quella cioè che viene fatta

*Commodore 128*

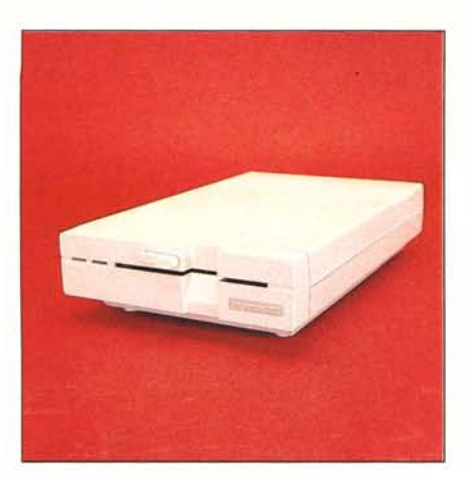

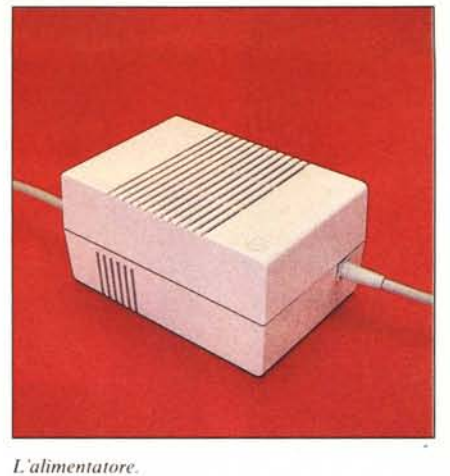

*1/ disk dril'e 157/.*

sullo schermo a 40 colonne mentre, per gestire lo schermo ad altissima definizione (640  $\times$  200), bisogna accontentarsi dei vecchi metodi di controllo del bit map (peek e poke per capirci o, meglio, il linguaggio macchina).

Questo Basic 7.0 non è però formidabile solo per la gestione della grafica o del suono ma anche per la presenza di istruzioni complesse come IF THEN BEGIN/BEND  $-$  che esegue blocchi di istruzioni in presenza di una certa condizione - oppure per quella dei noti DO/UNTIL/LOOP e DO/WHILE/LOOP. La presenza di

IF/THEN/ELSE è scontata. È ora possibile la gestione degli errori con TRAP e RESUME e la gestione di tabelle con PRINT USING; diamo ancora per scontata la presenza di comandi di aiuto alla programmazi quali AUTO, RENUMBER, TRON TROFF ed altri. Le innovazioni non si limitano solo a quanto descritto sommariamente e ciò potrete constatarlo dando un'occhiata alla tabella riassuntiva pubblicata in queste pagine. Da parte nostra, contiamo di ritornare più ampiamente sull'argomento appena possibile.

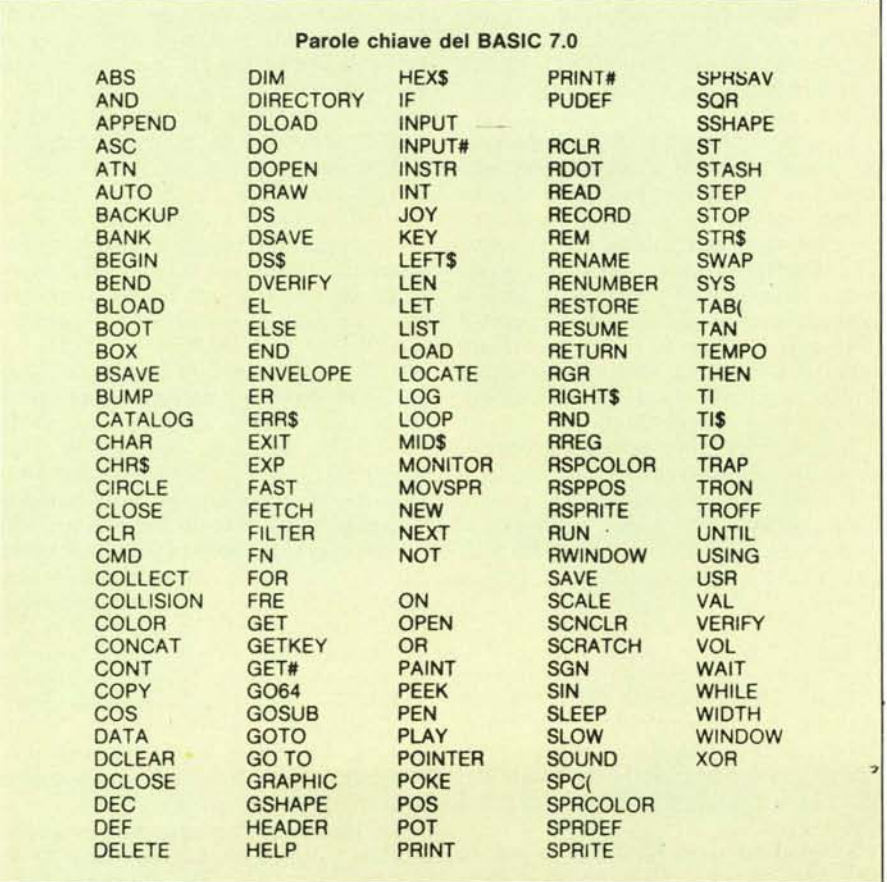

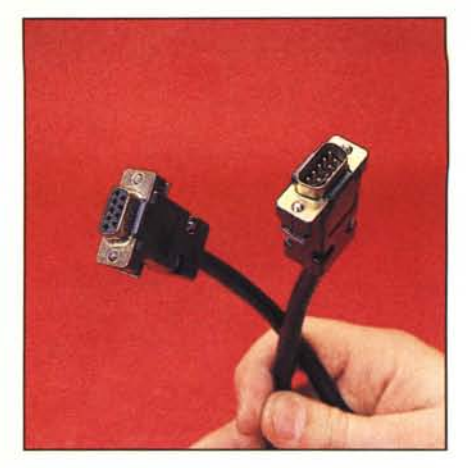

*Particolare del cal'v di co/legamenlO ReBI.*

Prima di concludere vogliamo però attirare la vostra attenzione sulla presenza di un set molto completo di comandi per la gestione del disk drive, singolo o doppio. Tra essi ricordiamo APPEND, BACKUP, BOOT, CON-CAT, DIRECTORY, HEADER, CO-PY, RECORD, BSAVE, DSAVE, DLOAD, BLOAD ecc.

#### Conclusioni

Come di consueto è giunto il momento di tirare le somme.

Ci sembra che questo computer abbia tutte le carte in regola per ottenere un largo consenso da parte del pubblico, soprattutto degli affezionati alla marca.

Questi ultimi potranno trarre molti vantaggi da quella che non può ritenersi solo una naturale evoluzione di una macchina come il C64 che fa ancora tanto parlare di sé.

Il Basic 7.0 e il DOS ora più completo dovrebbero praticamente eliminare tutte le difficoltà che nascevano con un linguaggio come il 2.0 che, se confrontato a quello ora presente, risulta quasi rudimentale. Non dimentichiamo poi che, benché oggi imper l'MS-QOS, il CP/M rappresenta sempre un sistema operativo evoluto che risolverà all'utente non pochi problemI.

E le possibilità di migliorare i propri «vecchi» programmi per il 64, modificandoli ed utilizzandoli in modo 128, ci sembra tutt'altro che male.

Come prezzo e prestazioni, il 128 é senza dubbio una macchina molto conveniente.

È versatile: va bene per giocare (ha tutto il «parco» del 64!), va bene per programmare. E chi ha avuto problemi, nel gestire qualcosa di serio o semiserio con il 64, ne avrà ben meno con questo 128.

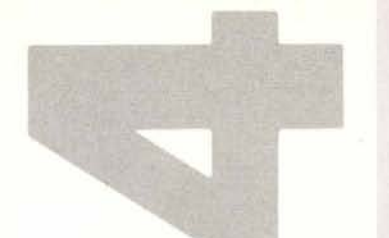

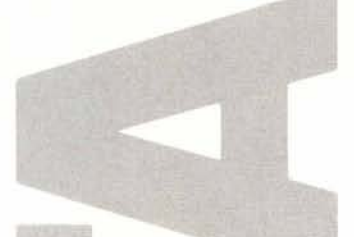

## IL DATABASE DI FIDUCIA!

Volete gestire le informazioni in modo facile veloce ed accurato? La sola risposta è DELTA 4, il database in grado di soddisfare le vostre esigenze in brevissimo tempo!

DELTA 4 permette di inserire, selezionare, ordinare le informazioni, eseguire calcoli dai più semplici ai più complessi, stampare prospetti ed etichette e persino inviare lettere personalizzate! DELTA 4 può trasferire i dati su/da altri programmi quali Multiplan, Lotus 1-2-3, Wordstar ... ed anche elaboratori centrali!

DELTA 4 è facilissimo da usare perchè è in ITALIANO e non richiede alcuna conoscenza di linguaggi di programmazione. Seguendo il menu principale potrete scrivere ilvostro programma senza commettere errori! Ideale per l'uomo d'affari, DELTA 4 è usato ogni giorno anche da esperti programmatori in piccole o grandi aziende in tutto il mondo!

Il menu principale di DELTA 4 consente inoltre di creare il vostro menu di opzioni automatiche, in grado di caricare altri programmi e/o altri menu personalizzati.

### DELTA 4 È (IN GENERATORE DI APPLICAZIONI ED È IDEALE PER: /

- **Gestione magazzino**
- Gestione ordini
- Agenzie viaggio/pubblicità
- **Farmacie**
- Biblioteche/videoteche
- Gestioni beni immobiliari
- Ospedali/ambulatori
- Gestione clienti
- Gestione di portafoglio
- Banehe
- Alberghi, Ristoranti
- ... e mille altre!

#### NON PERDETE ALTRO TEMPOI RIVOLGETEVI SUBITO AL VOSTRO RIVENDITORE.

# **Disponibile su: Distribuito da:**<br>IBM PC/XT/AT IBM Italia S.p.A. 18M PC/XT/AT 16M Italia S.p.A.<br>OLIVETTI M24/M21 Olivetti/Syntax S DEC RAINBOW 100/100 + Digital Italiana S.p.A.

Olivetti/Syntax S.p.A. HP150 Hewlett Packard Italiana S.p.A. Victor/Apricot Harden Italia S.p.A.

... attraverso la loro rete di concessionari e negozi.

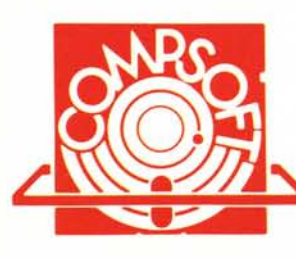

# Compsoit lltallia s.r.l.

Viale Campania 4, 20133, Milano Telefoni: 02 7380092: 02 7388325: 02 7381836